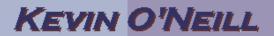

## Sharepoint 2007 Adding a Keyword to Search

In Sharepoint 2007 to add a Keyword to the search - it is a matter of going into the Central Administratior - click the

Shared Services Administration: SSP Administration Site > Search Administration > Managed Properties which brings one to the Metadata Property Mappings (url will look like http://localhost/ssp/admin/\_layouts/schema.aspx)

Click New Managed Property -> then add the proper items - note you have to click Add Mapping then select Sharepoint then scroll through the

list and select the managed property - at the next incremental crawl the keyword will then appear in the search results if searched for:

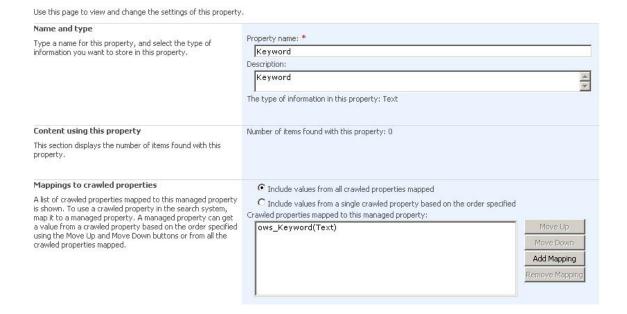